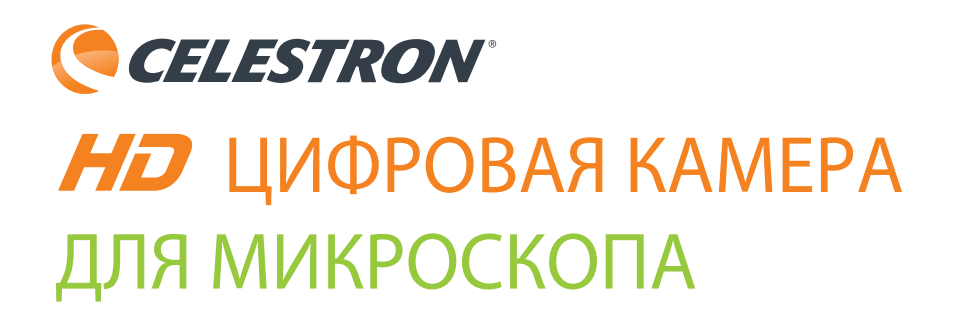

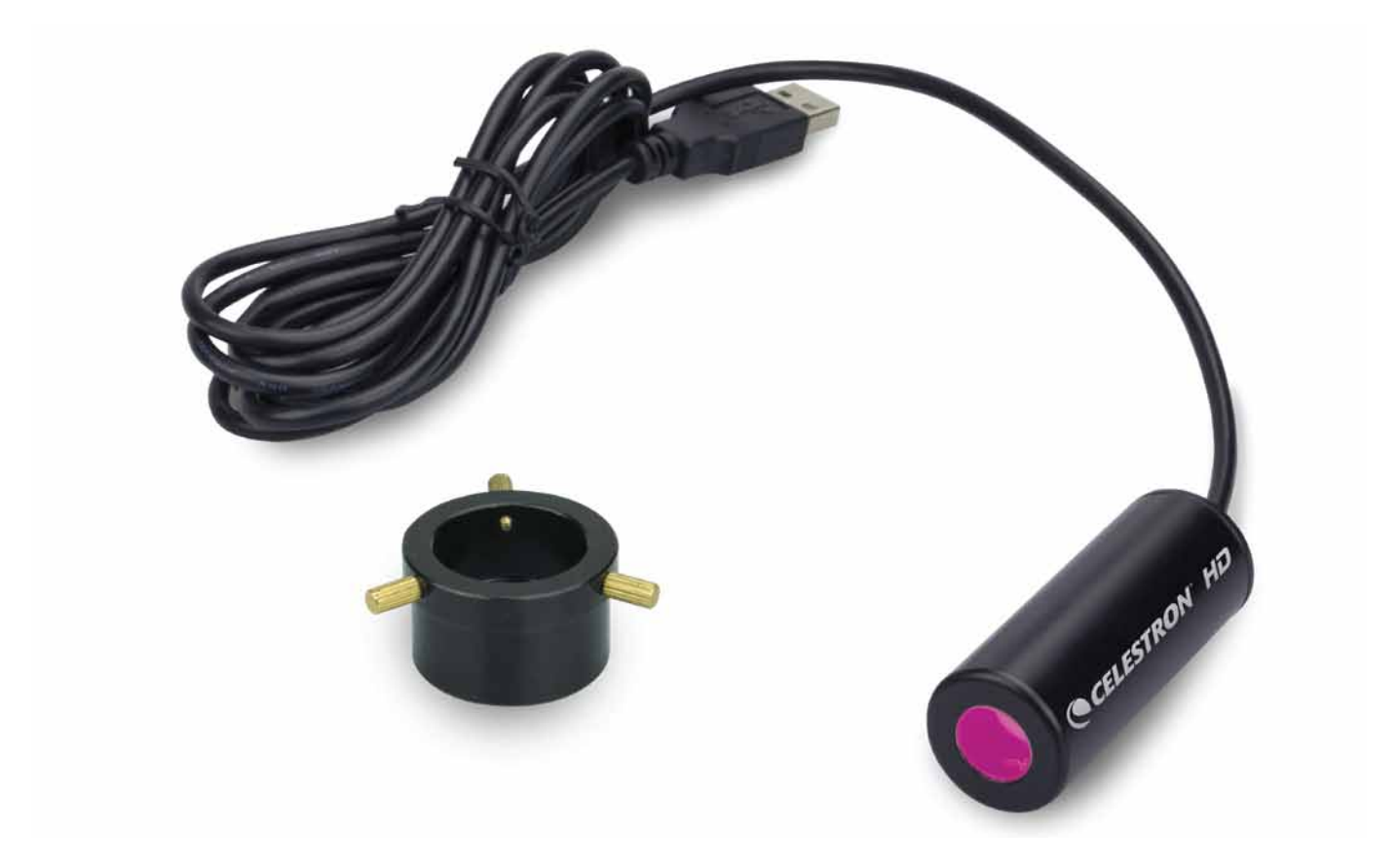

#### ИНСТРУКЦИЯ ПО ЭКСПЛУАТАЦИИ АРТИКУЛ #44422

#### ВВЕДЕНИЕ

Поздравляем Вас с приобретением HD камеры для микроскопов фирмы Celestron. Камера для микроскопов - электронный инструмент, сделанный из высококачественных материалов. Это обеспечивает долговечность и прочность и дает Вам возможность производить наблюдения при минимальном обслуживании.

Цифровая камера имеет миниатюрные размеры - 64 мм х 22 мм и малый вес - всего 42 г., оснащена 5-Мп. сенсором. Цифровая камера для микроскопа будет работать практически с любым микроскопом (биологическим или стерео), в комплект поставки входит адаптер универсального размера 23 мм и 30 мм, подходящий к большинству микроскопов. Просто замените окуляр микроскопа на цифровую камеру.

Перед тем, как использовать камеру для микроскопа, пожалуйста, прочитайте данную инструкцию, чтобы ознакомиться с функциями и возможностями камеры – это позволит облегчить использование камеры для Вас.

Прилагаемое программное обеспечение подходит для операционных систем Windows, Mac. С помощью прилагаемого программного обеспечения, Вы можете наблюдать за увеличенными изображениями в реальном времени на мониторе компьютера или ноутбука или записывать видео и делать снимки.

**Примечание: Программное обеспечение Mac поддерживает максимальное разрешение - 2MP.**

РУССКИЙ | 2

#### **УСТАНОВКА КАМЕРЫ**

**1. Осторожно выньте камеру, адаптер, диск CD-ROM из коробки.**

**Примечание: Кабель USB постоянно прикреплен к камере.**

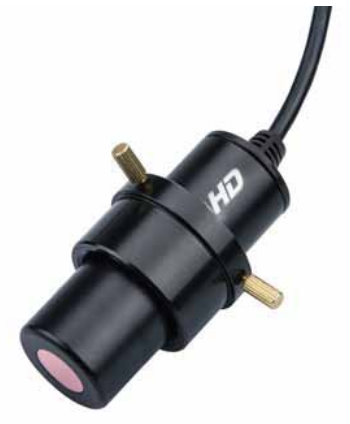

- **2. Адаптер устанавливается на камеру с помощью трех винтов. При установке адаптера на камеру убедитесь в том, что винты крепления не мешают установке камеры. В противном случае выкрутите их и вставьте камеру в адаптер.**
- **3. Адаптер устанавливается на камеру таким образом, чтобы расстояние от объектива камеры до винтов адаптера было порядка 40 мм. Это положение адаптера позволяет добиться фокусировки изображения на большинстве типов микроскопов. Затяните винты.**
- **4. Снимите окуляр (снимите только один окуляр микроскопа, даже если Ваш микроскоп использует два окуляра).**
- **5. Вставьте камеру с закрепленным на ней адаптером в окулярное отверстие (окуляр предварительно снять). Он будет удерживаеть на месте за счет адаптера. Поэтому при перемещении микроскопа с подсоединенной камерой не перемещайте микроскоп боком или вверх ногами, иначе камера выпадет.**

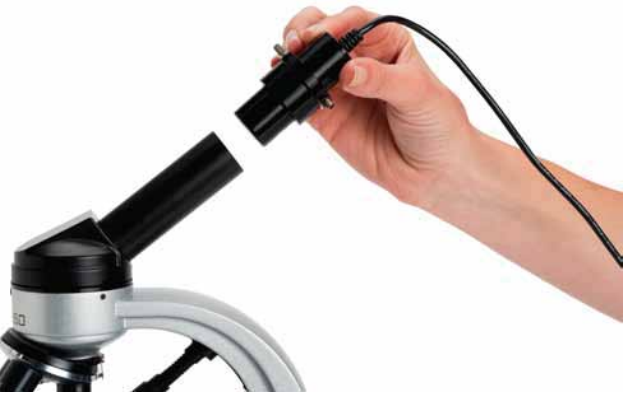

РУССКИЙ | 3

# **УВЕЛИЧЕНИЕ ЦИФРОВОЙ КАМЕРЫ**

Цифровая камера, как окуляр, дает увеличение 30х. При использовании 4х кратного объектива, увеличение будет 120 крат. При использовании 40х объектива, увеличение получаемое с помощью цифровой камеры будет равно 1200х, а при использовании 100х объектива будет 3000 крат.

## **РЕГУЛИРОВКА ИНТЕНСИВНОСТИ СВЕТА**

Для достижения лучшего изображения на мониторе необходимо отрегулировать подсветку микроскопа таким образом, чтобы изображение по всему полю зрения имело одинаковую освещеннность, не было засвеченным или темным.

### **ФОКУСИРОВКА**

При изменении увеличения при помощи объективов, возможно понадобится перефокусировка.

### **ПОВОРОТ ИЗОБРАЖЕНИЯ**

Когда Вы смотрите на изображение на экране компьютера, Вы можете вращать положение картинки на 360 градусов, вращая камеру-окуляр.

## **ПРОГРАММНОЕ ОБЕСПЕЧЕНИЕ**

Программное обеспечение является очень интуитивным и простым в использовании. С его помощью Вы можете проводить различные измерения, такие как: измерение длины, диаметра окружности и т.д.

Пожалуйста, посетите веб-сайт www.celestron.ru для получения более подробной информации обо всех продуктах Celestron.

(Внешний вид изделий и характеристики могут быть изменены без предварительного уведомления.)

РУССКИЙ | 4